# **Notificación de pruebas rápidas de VIH, sífilis y hepatitis virales en el Sistema Nacional de Vigilancia de la Salud: Instrucciones para el SNVS 2.0**

**Dirección de Respuesta al VIH, Dirección Nacional de Epidemiología**

**Dirección de Respuesta al VIH, ITS, Hepatitis Virales y Tuberculosis**

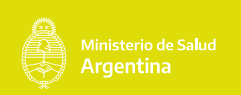

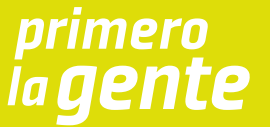

**Notificación de pruebas rápidas de VIH, sífilis y hepatitis virales en el Sistema Nacional de Vigilancia de la Salud: Instrucciones para el SNVS 2.0**

Este instructivo se aplica a la implementación del SNVS 2.0 para la notificación de pruebas rápidas para sífilis, vih y/o hepatitis b y c, en los puntos de atención para personas usuarias del sistema de salud. Éstos pueden ser centros de salud del primer nivel de atención, locales o espacios que brindan las organizaciones de la sociedad civil, campañas en la vía pública, espacios educativos, etc. No necesariamente refiere al contexto de los laboratorios convencionales. Se caracterizan por la devolución rápida del resultado a la persona testeada y la posibilidad de tomar una decisión oportuna de inciar un tratamiento y/o proponer medidas preventivas.

Presidente de la Nación **Dr. Alberto Fernández**

Ministra de Salud **Dra. Carla Vizzotti**

Secretaria de Acceso a la Salud **Dra. Sandra Tirado**

Subsecretario de Estrategias Sanitarias **Dr. Juan Manuel Castelli**

Director Nacional de Control de Enfermedades Transmisibles **Dr. Hugo Feraud**

Directora de Respuesta al VIH, ITS, Hepatitis Virales y Tuberculosis **Dra. Mariana Ceriotto**

**Dirección de Respuesta al VIH, ITS, Hepatitis Virales y Tuberculosis, Ministerio de Salud de la Nación, Argentina 2022.**

Está permitida la reproducción total o parcial de este material y la información contenida, citando la fuente.

# **Índice 1. Sobre el Sistema Nacional de Vigilancia de la Salud SNVS 2.0**

A partir del año 2018 el Ministerio de Salud de la Nación implementa el nuevo **SNVS 2.0** como sistema único de notificación oficial de Eventos de Notificación Obligatoria. Este sistema reemplaza la versión anterior del SNVS y sus distintos módulos, C2 y SIVILA.

El **SNVS 2.0** constituye una herramienta tecnológica que permite la notificación en tiempo real de Eventos de Notificación Obligatoria (ENO) y otros eventos de importancia para la salud pública, integrando en un mismo sistema los aportes de los distintos componentes de la vigilancia (Clínico, Laboratorial y Epidemiológico) y la utilización de esa información con objetivos de salud pública –tanto de nivel colectivo como individual- desde cualquier establecimiento de salud o área de incumbencia del país.

El **SNVS 2.0** es administrado y coordinado por el Ministerio de Salud de la Nación y gestionado en forma conjunta con los referentes provinciales de vigilancia de las 24 jurisdicciones.

El objetivo de esta guía es constituir una herramienta que permita a los distintos actores involucrados en las actividades de vigilancia epidemiológica (equipos de salud de nivel local, laboratorios, referentes epidemiológicos y programáticos de nivel local, provincial y nacional) participar de manera activa y protocolizada en la vigilancia epidemiológica.

**IMPORTANTE: Las personas usuarias del nuevo SNVS 2.0 deberán realizar una capacitación específica en el manejo del sistema. Este paso resulta imprescindible para la carga de todas las enfermedades de notificación obligatoria (ENO). Para generar un usuario y clave, contactarse con los referentes provinciales del SNVS 2.0 o escribir a snvs.cursos@gmail.com. Más información en: sisa.msal.gov.ar/sisa/#sisa**

# **2. Procedimiento de notificación de pruebas rápidas en puntos de atención**

El personal que asiste y participa del proceso diagnóstico de sífilis, VIH y hepatitis B y C, así como aquellos que participen del control prenatal, de la atención de partos y abortos de las personas gestantes y el personal involucrado en campañas de testeo en instituciones de salud o extramuros que utilicen pruebas rápidas para sífilis, VIH y/o hepatitis B y C, deberán realizar la notificación agrupada/numérica de forma semanal al SNVS 2.0.

Los equipos de salud que tengan implementada una estrategia de Pruebas Rápidas para sífilis, VIH y/o hepatitis B y C en el Punto de Atención (PRPA) deberán notificar al SNVS 2.0 tanto la cantidad de personas testeadas como la cantidad de resultados positivos, según grupo de edad, en la modalidad numérica/agrupada. También deberán notificar nominalmente todo caso con resultado positivo, con el fin de realizar el seguimiento del proceso diagnóstico y terapéutico. Para ambas situaciones deberán contar con personal entrenado y habilitado para la notificación, en caso contrario deberán enviar al nodo de vigilancia definido por la jurisdicción la información para que se notifique al sistema la información proveniente del establecimiento asistencial de origen1 .

# **3. Notificación numérica / agrupada**

Deberá registrarse en el SNVS 2.0, en la modalidad "Agrupado Laboratorio" la cantidad de personas testeadas y la cantidad de positivos según población por grupo de edad y sexo, realizados en la semana epidemiológica correspondiente, en los siguientes grupos y eventos:

1. Más información disponible en www.argentina.gob.ar/salud/epidemiologia

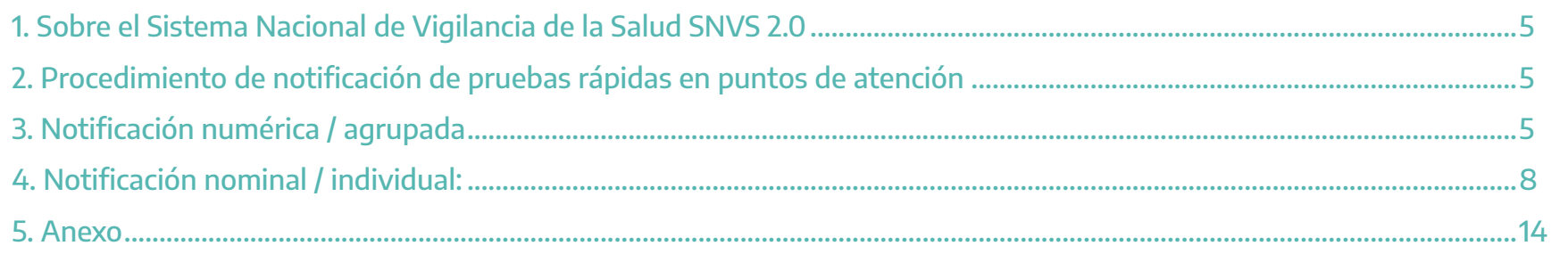

Notificación de pruebas rápidas de VIH, sífilis y hepatitis virales en el Sistema Nacional de Vigilancia de la Salud

**Periodicidad:** Semanal. La notificación de la modalidad numérica/agrupada se realiza a "semana vencida" lo que significa que luego de haber transcurrido una semana epidemiológica 2 , en la siguiente deberá registrarse en el sistema todos los casos testeados y los positivos asignándolos a la semana epidemiológica correspondiente en el sistema.

# **Pasos para la notificación:**

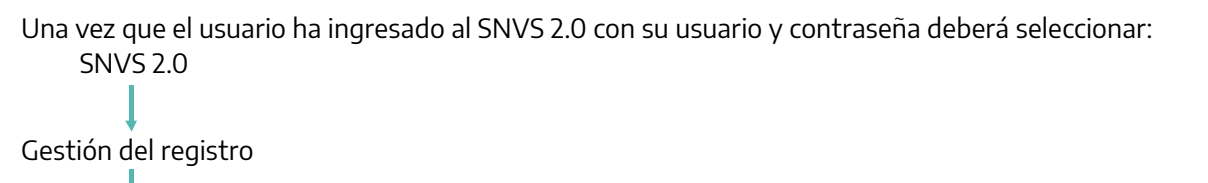

Notificación agrupada

### Agrupado Laboratorio

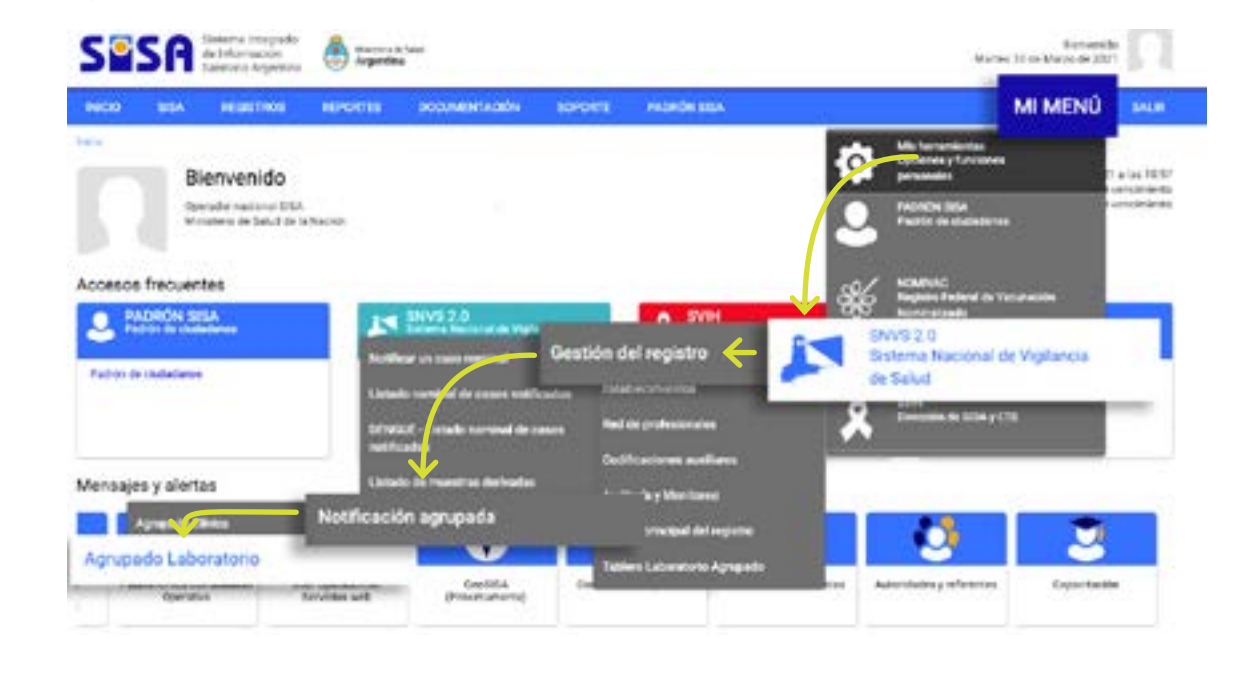

## **Grupo de eventos: Diagnóstico rápido en el punto de atención**

#### **Eventos sífilis:**

- Pruebas rápidas para sífilis en población general.
- Pruebas rápidas para sífilis en personas gestantes.
- Pruebas rápidas para sífilis en parejas de personas gestantes.

### **Eventos Hepatitis B y C:**

- Pruebas rápidas para hepatitis B en población general.
- Pruebas rápidas para hepatitis B en personas gestantes.
- Pruebas rápidas para hepatitis B en parejas de personas gestantes.
- Pruebas rápidas para hepatitis C en población general.
- Pruebas rápidas para hepatitis C en personas gestantes.
- Pruebas rápidas para hepatitis C en parejas de personas gestantes.

Luego de cargar los datos hacer *click* en **Enviar datos.**

#### **Eventos VIH:**

- Pruebas rápidas para VIH en población general.
- Pruebas rápidas para VIH en personas gestantes.
- Pruebas rápidas para VIH en parejas de personas gestantes.

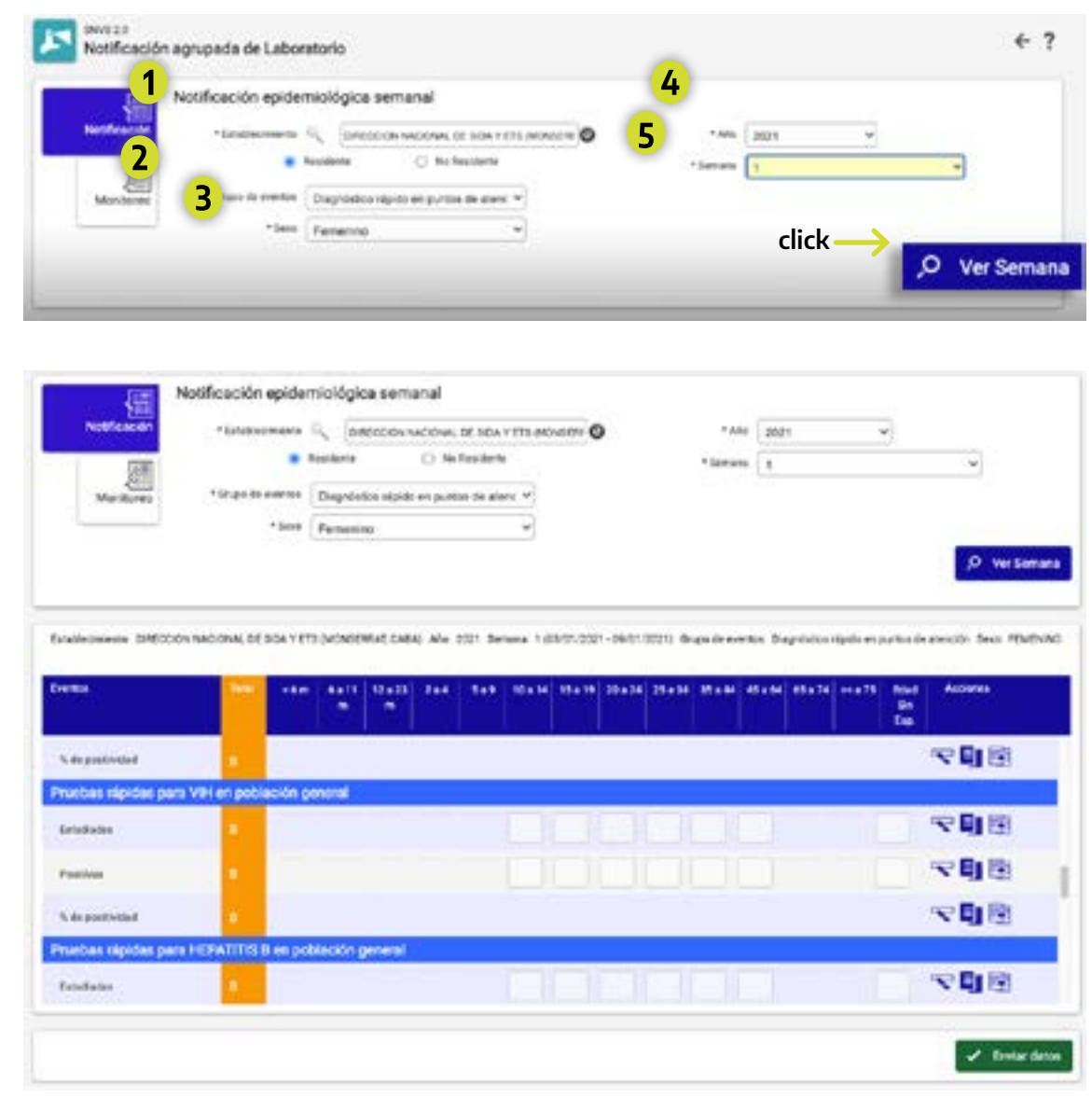

2. Se puede acceder a la aplicación Epi Week a través de la página web de Vigilancia en el siguiente enlace www.argentina.gob.ar/salud/epidemiologia/herramientas

Seleccionar Establecimiento **1** (si el usuario tiene un establecimiento asignado, aparecerá por defecto); el Grupo de Eventos Diagnóstico rápido en el punto de atención **2** , el sexo de las personas testeadas que se van a registrar (deberá cargarse una planilla para "femenino" y una para "masculino" por semana) **3** , el año **4** y la semana epidemiológica que se va a cargar **5** , y luego hacer click en **Ver Semana.**

Luego se desplegará la pantalla con los even tos asignados al grupo. Debe cargarse la tota lidad de las pruebas rápidas realizadas y los que hayan resultado positivos, diferenciados por grupos etáreos y por población cómo se muestra a continuación.

**9**

Notificación de pruebas rápidas de VIH, sífilis y hepatitis virales en el Sistema Nacional de Vigilancia de la Salud

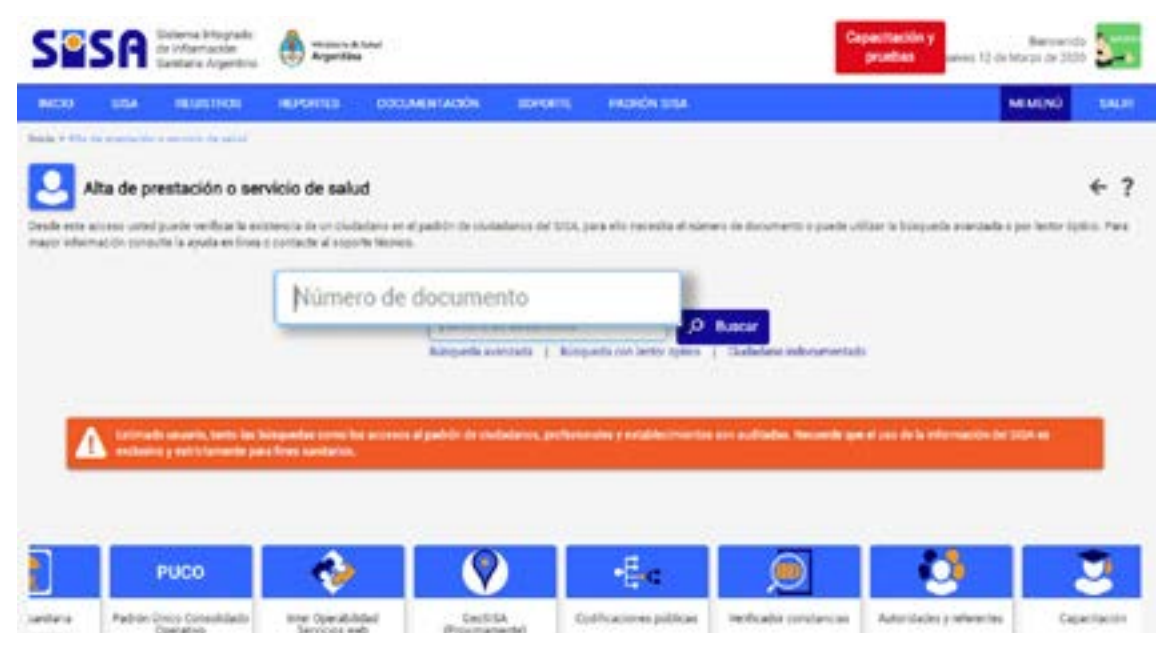

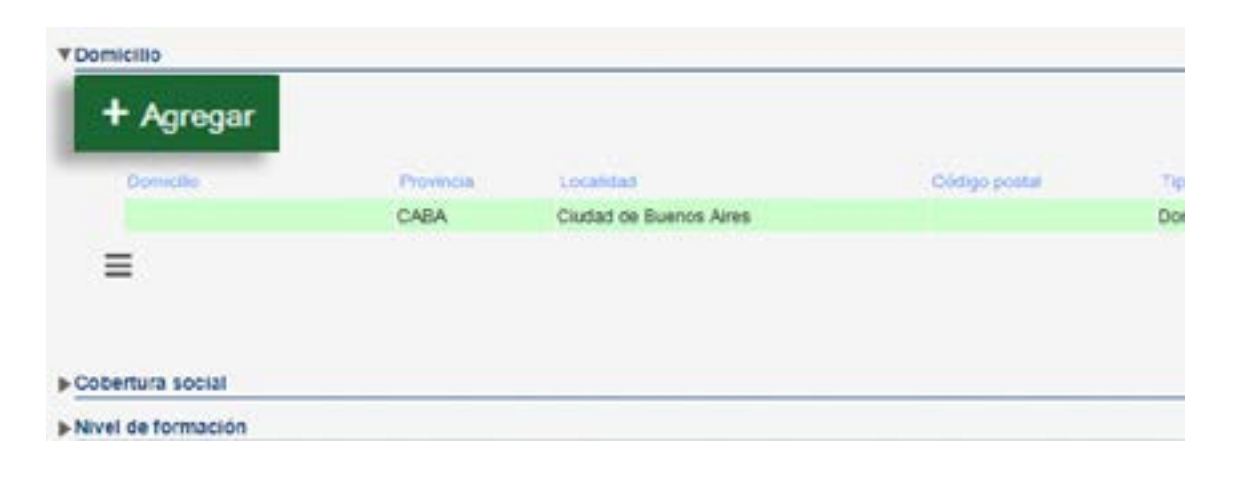

Todos los casos con pruebas rápidas positi vas de sífilis, VIH y/o hepatitis B y C debe rán ser notificados de forma nominal/indivi dual al SNVS 2.0, con periodicidad diaria, aún antes de confirmar o descartar el diagnóstico de sífilis, VIH y/o hepatitis B y C. Esta notifi cación se realizará según las definiciones de  $caso$  vigentes $3-4$ .

# **4. Notificación nominal / individual:**

El Formulario de Notificación Individual permite consignar los distintos momentos del proceso de diagnóstico, como así también, los diferentes aportes de información clínica y epidemiológica. Por lo cual, si al momento de la notificación, el sistema ya dispusiera de información sobre el caso/evento que se quiere notificar, hay que ingresar al mismo y agregar la información correspondiente y NO agregar un caso nuevo.

#### **Pasos para la notificación nominal:**

Los resultados positivos de pruebas rápidas para VIH, sífiilis y hepatitis virales deberán notificarse de forma nominal de acuerdo a los criterios y procedimientos que se detallan a continuación.

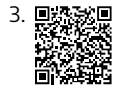

4.www.bancos.salud.gob.ar/recurso/instrucciones-pa ra-la-notificacion-de-casos-de-vih-vih-en-embara zo-y-vih-expuesto-perinatal.

Una vez iniciada la sesión en www.sisa.msal.gov.ar/sisa/, dirigirse a **MI MENÚ** que se encuentra arriba y a la derecha, deslizarse hacia abajo hasta la opción **SNVS 2.0** y de allí a la izquierda **Gestión del registro** y nuevamente hacia la izquierda **Notificar un caso nominal** donde se debe hacer click.

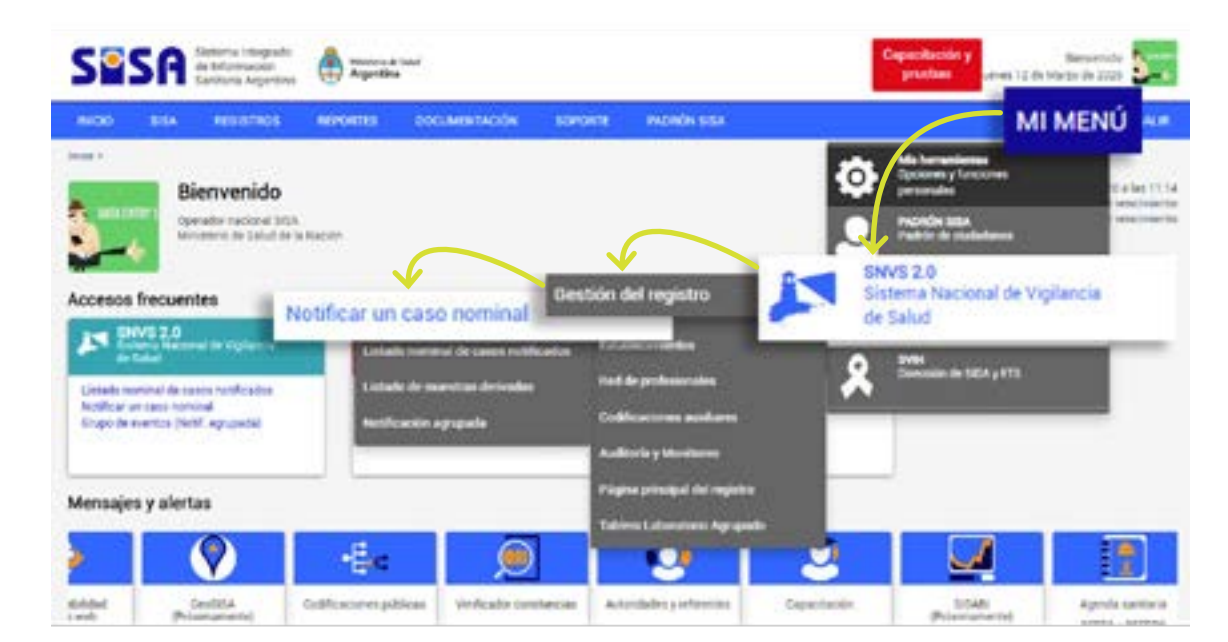

#### **1- Ficha del ciudadano**

Al ingresar por primera vez, se abrirá una ventana emergente en la que el usuario debe aceptar las condiciones emanadas de las normativas regulatorias para continuar.

#### Hacer click en: **He leído y acepto las condi ciones y Confirmar** .

Para proceder con la notificación nominal se utiliza el buscador que se encuentra en la página ingresando el **DNI correspondiente** .

El mismo traerá la **ficha del ciudadano** a través del Registro Nacional de las Personas (ReNaPer), con la flecha que se encuentra a la derecha se accede a la ficha.

La **ficha del ciudadano** se compone de las siguientes secciones: Datos personales, Información de contacto personal, Información vital, Domicilio, Cobertura social, Nivel de formación, Ocupación y situación laboral, y Núcleo familiar.

Luego de ingresar a la **ficha del ciudadano**, corroborar que la información corresponda al momento del diagnóstico de la notificación para la cual se esta dando de alta el evento. Si fuese necesario se podrá agregar información.

Para registrar las modificaciones se deberá hacer click en el botón **Enviar Datos**, luego se abrirá una ventana emergente para confirmar la operación, donde se aceptará.

**Ejemplo:** Modificación del lugar de residen cia en la sección **Domicilio**, figuran los datos registrados en el ReNaPer (domicilio legal). Para modificar esta información, hacer click en el botón **+Agregar**  .

Notificación de pruebas rápidas de VIH, sífilis y hepatitis virales en el Sistema Nacional de Vigilancia de la Salud

Para guardar la modificación hacer click en **Enviar Datos**, y **Aceptar** en la ventana emergente.

Aparecerán los campos a completar, con opciones para **País** y **Provincia**. Para ingresar la localidad, hacer *click* en la lupa, se desplegará un buscador. Ingresar el nombre de la localidad y hacer click en **Buscar**, luego seleccionar la fila de localidad para ingresarla a la ficha del ciudadano.

a-información de contacto personal

a Información vital

De esta manera, queda registrada la modifica ción del domicilio para luego asociar al evento.

#### **2- Solapa Evento**

En caso que el ciudadano tenga un evento cargado al SNVS 2.0 aparecerá una ventana emergente tal como se muestra abajo.

Los campos a completar tienen posibilidad de auditoria.

Completar los campos requeridos y **Enviar datos** .

El sistema mostrará un listado de los eventos de ese ciudadano. Al hacer *click* sobre la fila del evento o en la **flecha verde** que se encuentra a la derecha, se ingresará a ese evento para completar los campos que se necesiten. Si el evento a notificar no se encuentra en la lista, se deberá **Agregar** para pasar a la **Solapa evento** y así comenzar el proceso de carga.

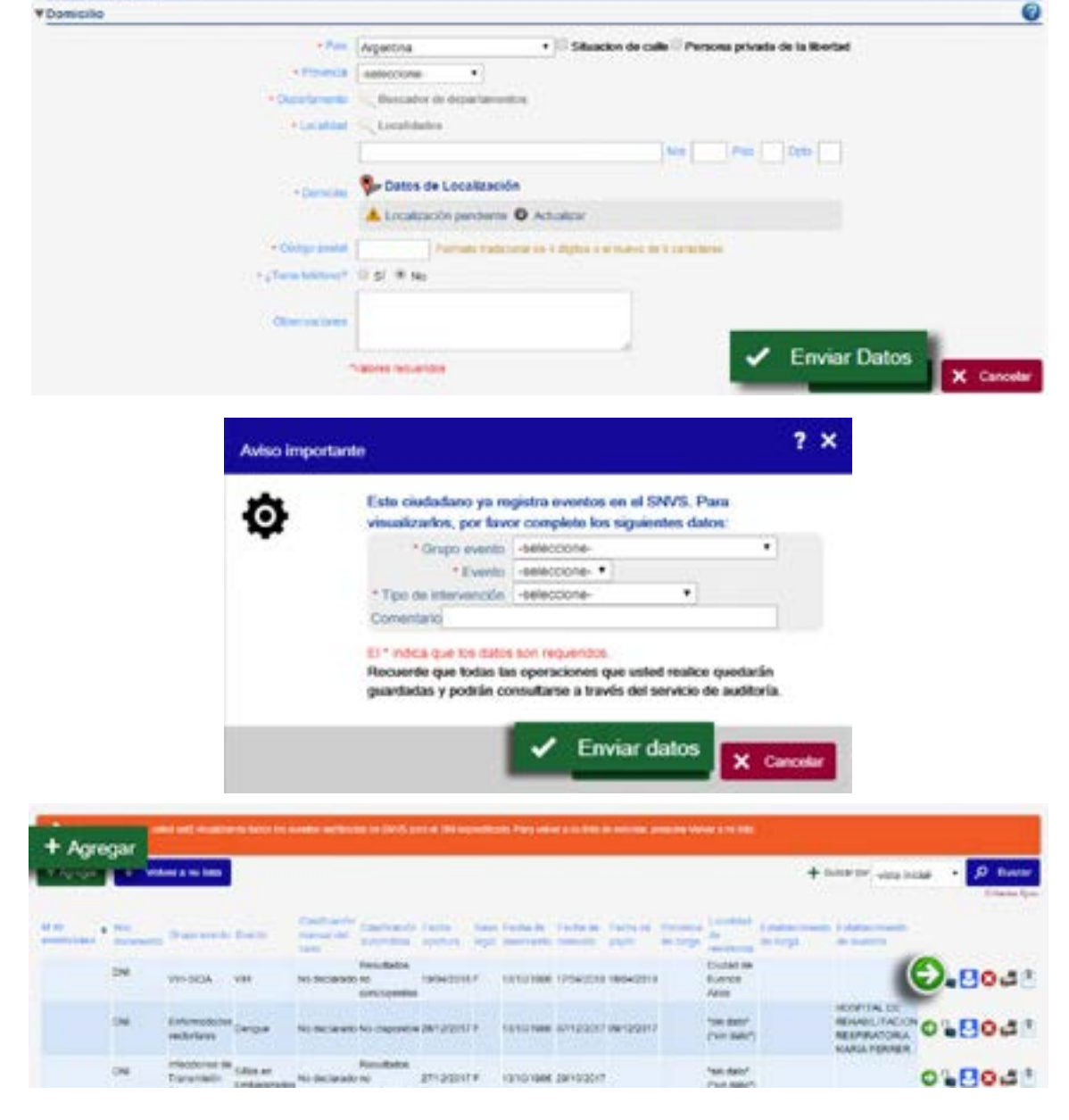

Si la persona (ciudadano) un evento cargado, al hal **Evento** deben asociarse lo en la ficha del ciudadano. Co ficar, hacer *click* en el ícono arriba y a la derecha de la so

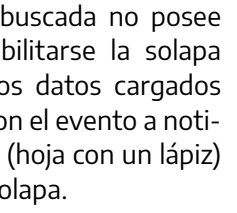

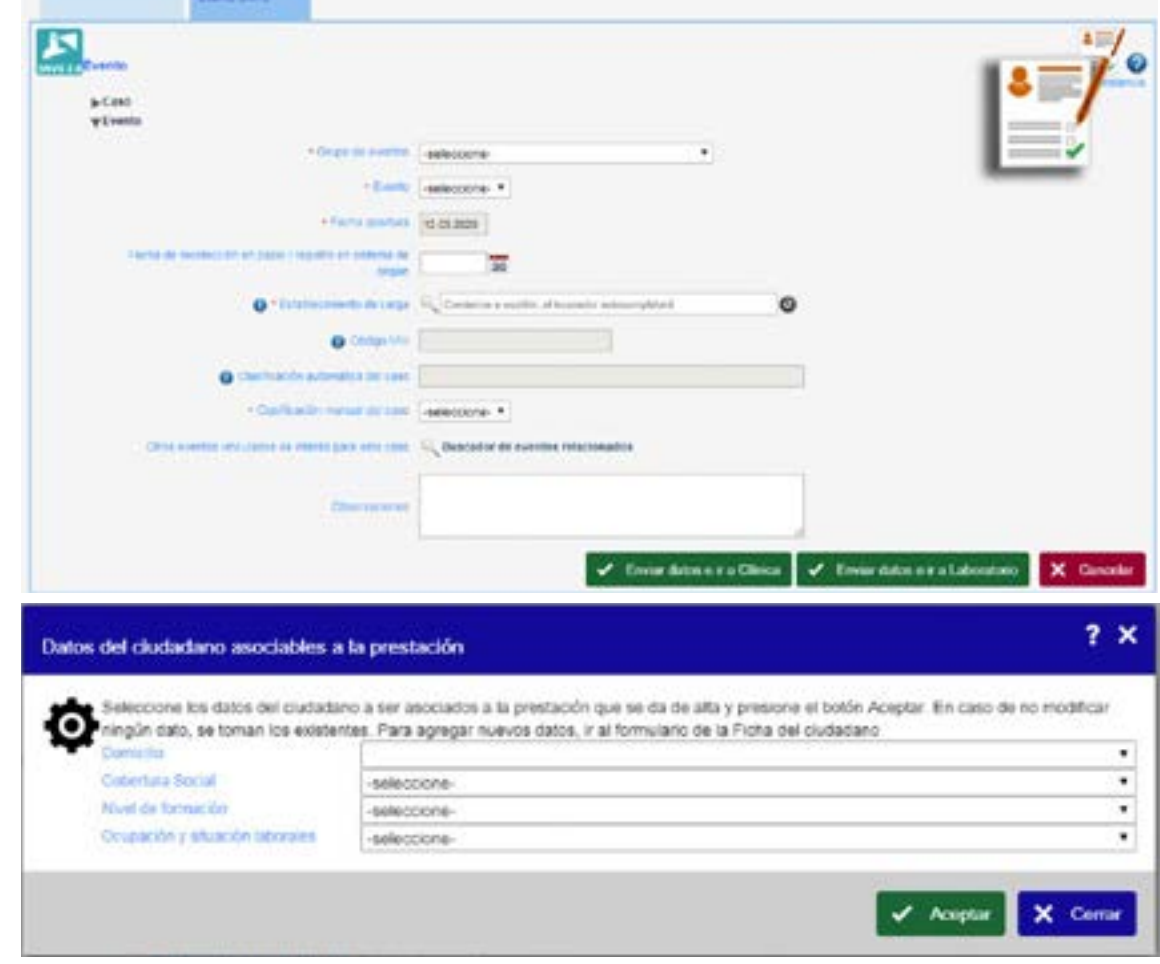

Se abrirá una ventana emergente con los datos provenientes de la **Ficha del Ciuda dano**, podremos seleccionar el campo que corresponda al evento, y luego hacer *click* en **Enviar datos** para terminar la acción. Es importante no olvidar asociar los datos, caso contrario esta información quedará vacía para este ciudadano en este evento, a pesar de haberla cargado en la solapa del ciudadano.

Luego de asociar las prestaciones continuar con la carga en la misma solapa.

#### **Grupo de eventos:**

Se debe seleccionar el grupo de eventos al cuál corresponde el evento que se debe noti ficar, pudiendo ser: Infecciones de Transmi sión Sexual, Infecciones de Transmisión Verti cal, VIH/Sida, Hepatitis Virales, etc.

Notificación de pruebas rápidas de VIH, sífilis y hepatitis virales en el Sistema Nacional de Vigilancia de la Salud

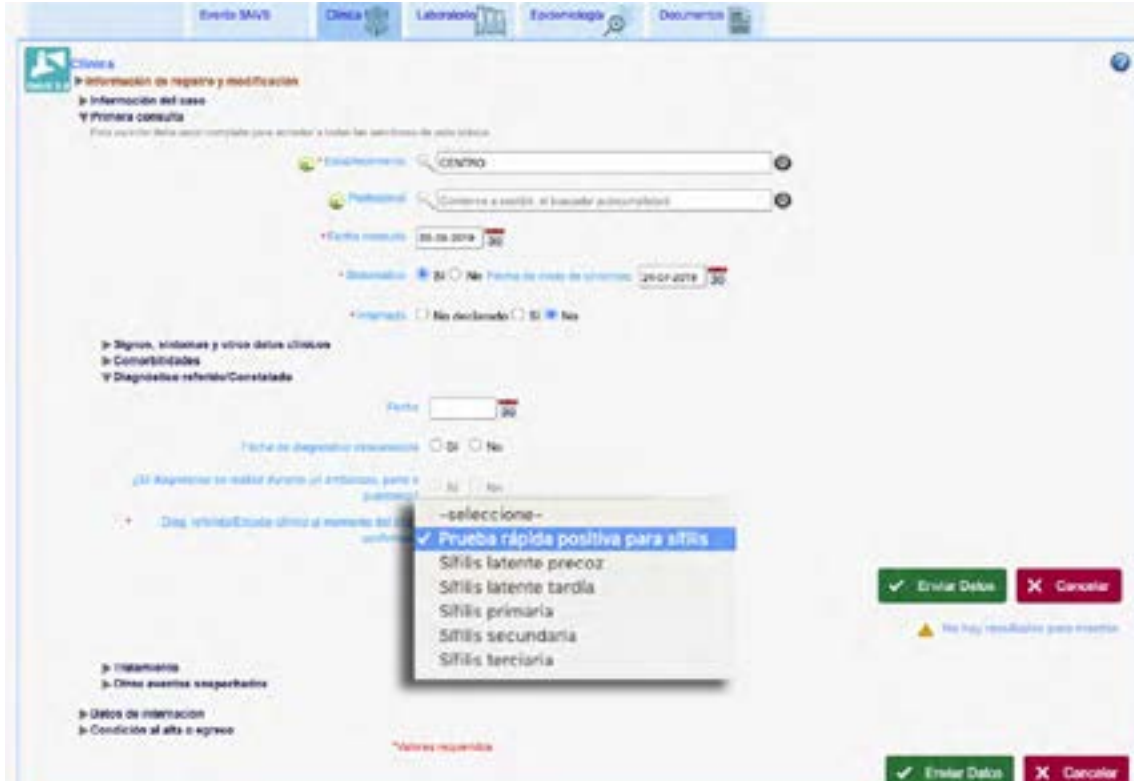

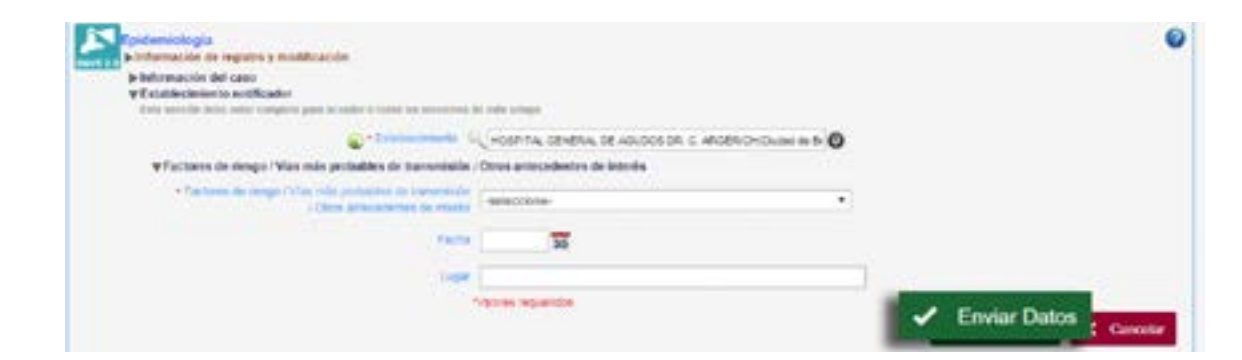

#### **Evento:**

Se debe seleccionar el evento que se está notificando. Los eventos que se visualizan dependen de los permisos que tenga asignado cada usuario en el SNVS2.01.

#### **Fecha de recolección del dato:**

Se consignará la fecha según el registro de la prueba rápida positiva.

#### **Clasificación manual del caso:**

Se consigna Caso probable de sífilis, VIH y/o hepatitis virales hasta que se confirme o descarte por laboratorio.

Una vez confirmado el caso, deberá modificarse manualmente la clasificación como Caso confirmado.

Una vez que se completó la clasificación manual del evento, hacer click en **Enviar datos e ir a Clínica** .

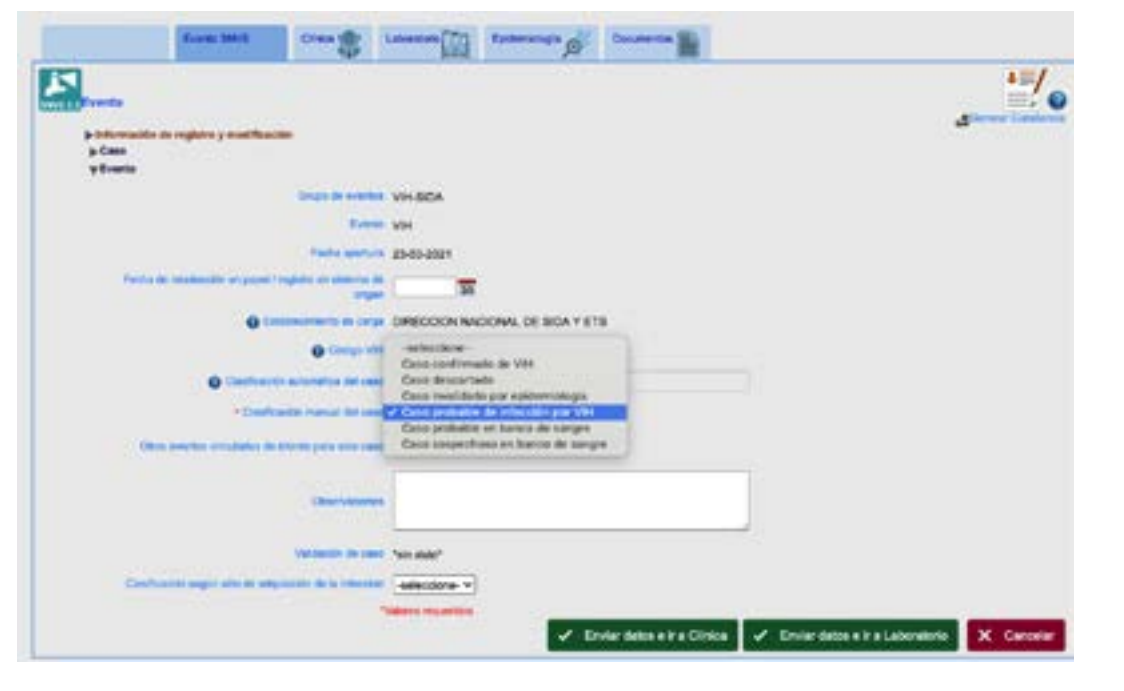

**Sífilis Sífilis en embarazadas**

**VIH VIH en embarazadas**

**Hepatitis B Hepatitis B en embarazadas Hepatitis C**

# **3- Solapa Clínica**

### **A. Primera consulta:**

Las variables con asterisco rojo ( \* ) son de carga obligatoria. Establecimiento y fecha de consulta son Campos requeridos para la notificación.

Este primer paso es necesario para la habilitación de la sección de **Diagnóstico referido/Constatado.**

En el campo **Establecimiento** se completará con el punto de atención donde se realizó la prueba rápida. En **Profesional** se deberá completar el nombre de quien está realizando la notificación.

Seleccionar la opción correspondiente a través del buscador.

Luego de **Enviar los Datos** se habilitarán varias secciones entre ellas la de **Diagnóstico referido/constatado y tratamiento.**

### **B. Diagnóstico referido/Constatado:**

Completar la fecha en la que se realizó la prueba rápida. Hacer click en la variable "Diag. referido/Estadio clínico al momento del diag. confirmado" y seleccionar el positivo para prueba rápida que se está notificando.

Pudiendo ser:

**Positivo por prueba rápida para sífilis Positivo por prueba rápida para VIH Positivo por prueba rápida para hepatitis B Positivo por prueba rápida para hepatitis C**

### **C. Tratamiento:**

Con el resultado positivo de una prueba rápida para sífilis, en los puntos de atención se promueve el inicio de un tratamiento. Es por eso que en la notificación de estos eventos se registra el inicio del tratamiento.

Una vez finalizada la carga en la solapa clínica ir a la **solapa epidemiológica** haciendo click en la misma.

# **4- Solapa Epidemiológica**

En este apartado podrán registrarse los factores de riesgo, vías más probables de transmisión y otros antecedentes de interés. Es requisito iniciar la solapa consignando el establecimiento para que se habilite la carga de las mencionadas secciones.

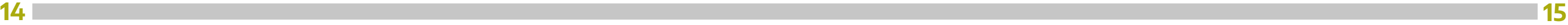

# **5. Anexo**

#### PLANILLA AGRUPADO PUNTOS DE ATENCIÓN Fecha **Semana** Institución / Pto. de atención **Epidemiológica** Responsabl **PRUEBAS RÁPIDAS Completar solo con resultados positivos/reactivos HEPATITIS B VIH SÍFLIS APLICACIÓN 1° DOSIS N° ORDEN SEXO AL NACER F/M PENISILINA EDAD GESTANTE PAREJA DE GESTANTE POBLACIÓN GENERAL NO SE REALIZÓ NO SE REALIZÓ NO SE REALIZÓ DNI NOMBRES y APELLIDOS CALLE y NÚMERO LOCALIDAD y PROVINCIA NEGATIVO NEGATIVO NEGATIVO POSITIVO POSITIVO POSITIVO** | ਫ਼ੁ | ਲ਼ | **SS** ءِ ا 55 **1 2 3 4 5 6 7 8 9 10Total**

deberá acceder al link) hacer *click* en: www.bancos.salud.gob.ar/recurso/ficha-de-notificacion-vih

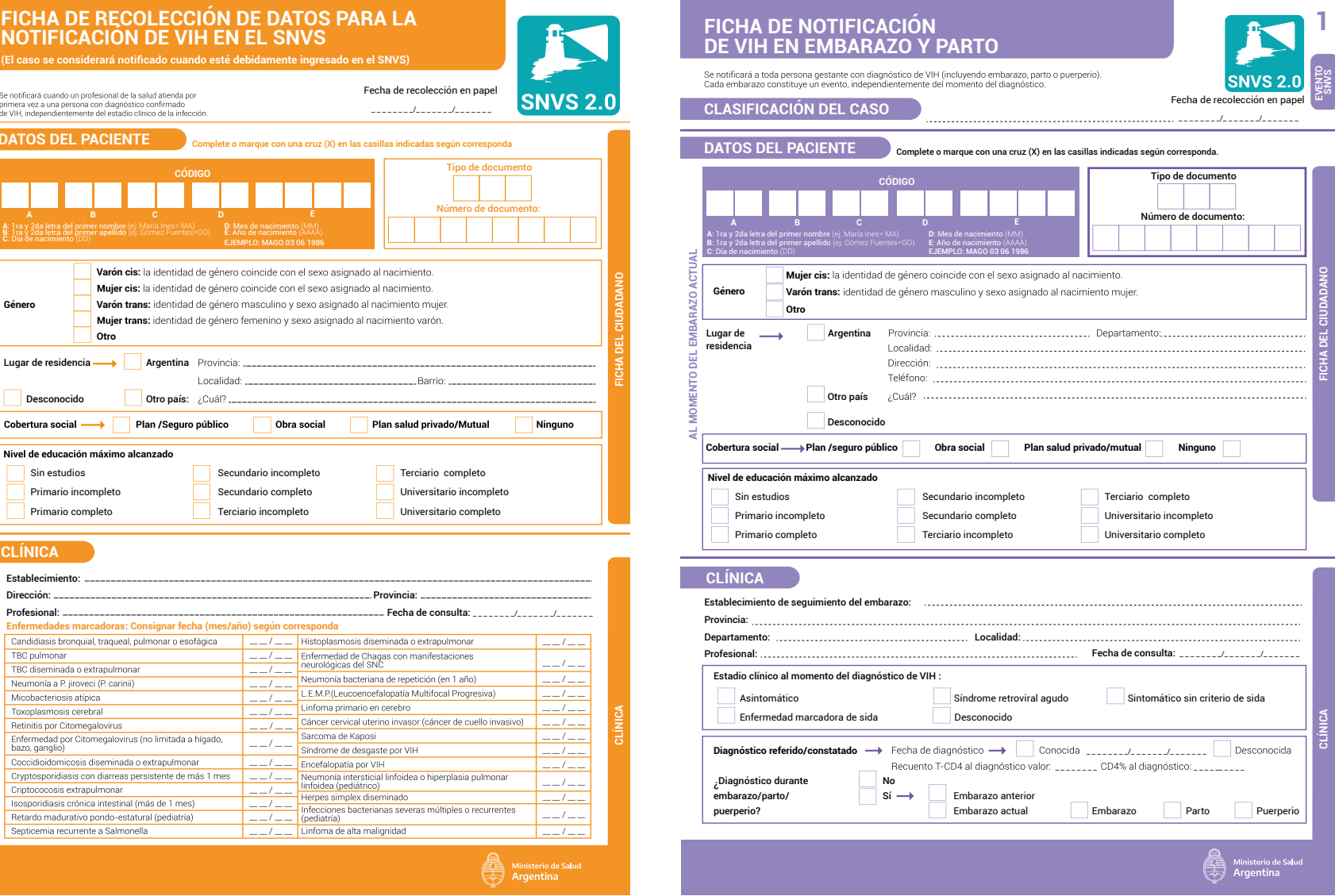

#### Se notificará cuando un profesional de la salud atienda por<br>primera vez a una persona con diagnóstico confirmado<br>de VIH, independientemente del estadio clínico de la infección. **DATOS DEL PACIENTE AL MOMENTO DEL DIAGNOSTICO DEL DIAGNOSTICO PER EN 1878 (AL MORT DEL PRIMER DEL PRIMER NOMBRE DEL PRIMER DEL PRIMER DEL PRIMER DEL PRIMER DEL PRIMER DEL PRIMER DEL PRIMER DEL PRIMER DEL PRIMER DEL PRIMER DEL PRIMER DEL PRI** Varón cis: la identidad de gé Mujer cis: la identidad de gé Varón trans: identidad de ge **Género** Mujer trans: identidad de g **Otro** Lugar de residencia **Argentina** Pro Desconocido **Otro país:** 201 Plan /Sequro públ Cobertura social -Nivel de educación máximo alcanzado Sin estudios Primario incompleto Primario completo **CLÍNICA Establecimiento** Dirección: Provincia: Profesional: \_\_\_\_\_\_ Enfermedades marcadoras: Consignar fecha (n Candidiasis bronquial, traqueal, pulmonar o esofágio TBC pulmonar TBC diseminada o extrapulmonar Neumonía a P. jiroveci (P. carinii) Micobacteriosis atípica Toxoplasmosis cerebral Retinitis por Citomegalovirus Enfermedad por Citomegalovirus (no limitada a híga<br>bazo, ganglio) Coccidioidomicosis diseminada o extrapulmonar Cryptosporidiasis con diarreas persistente de más Criptococosis extrapulmonar sosporidiasis crónica intestinal (más de 1 mes) Retardo madurativo pondo-estatural (pediatría) Senticemia recurrente a Salmonella

**• Planilla de recolección de datos para puntos de atención**

**• Ficha de notificación de VIH en embarazo y parto** (para acceder a la ficha completa se deberá acceder al link) hacer *click* en: www.bancos.salud.gob.ar/recurso/ficha-de-notificacion-de-parto-de-mujer-vih-positiva

**• Ficha de notificación de VIH** (para acceder a la ficha completa se

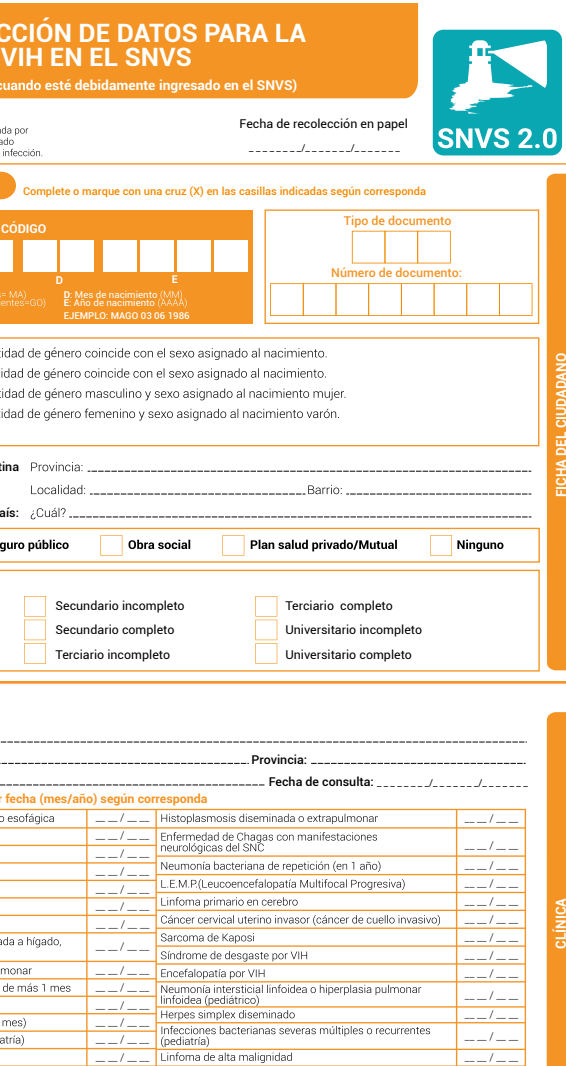

Ministerio de Salud

**16**

#### **• Ficha de notificación de hepatitis virales** (para acceder a la

ficha completa se deberá acceder al link) hacer *click* en:

www.argentina.gob.ar/sites/default/files/2019/10/ficha-notifica - cion-hepatitis-virales.pdf

**SNVS**

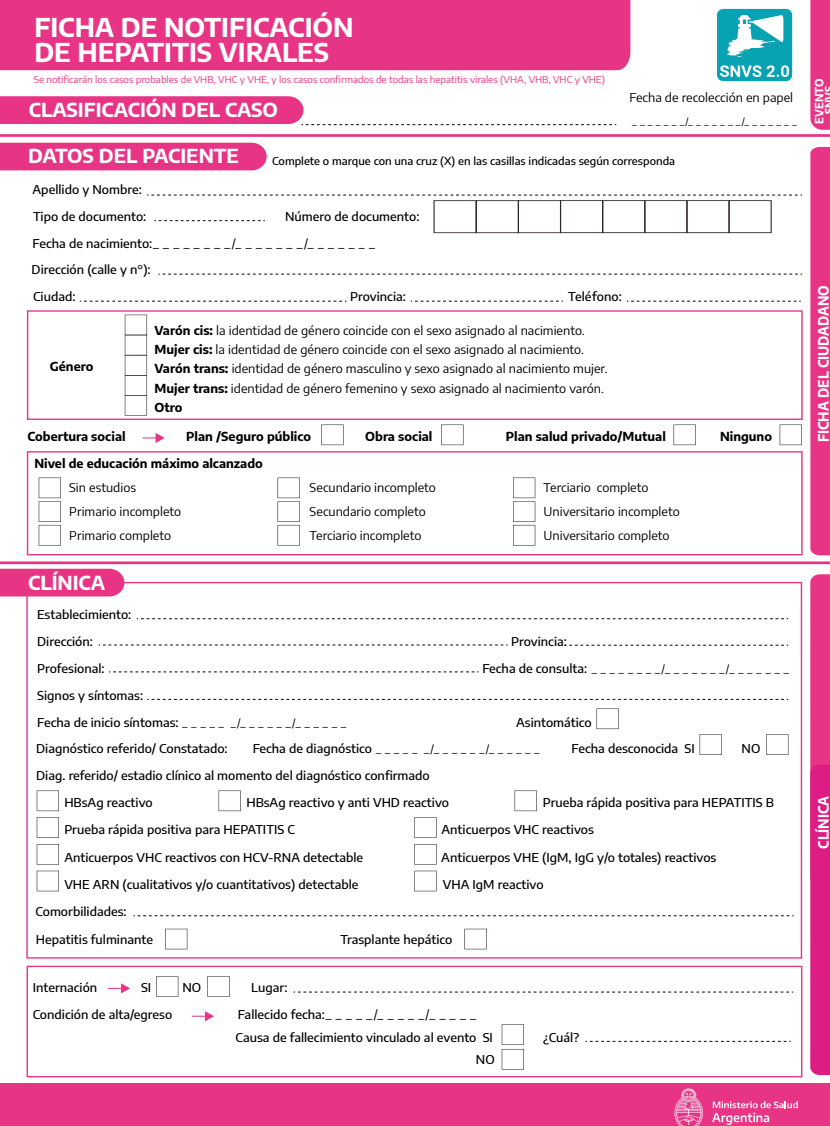

**Dirección de Respuesta al VIH, ITS, Hepatitis Virales y Tuberculosis Ministerio de Salud de la Nación. Argentina, 2022.**

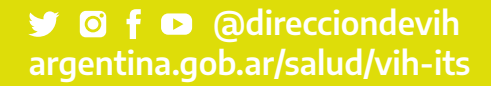

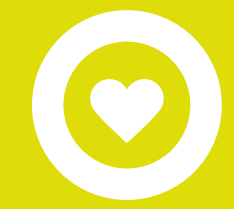

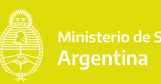

Dirección de Respuesta al VIH,<br>ITS, Hepatitis Virales y Tuberculosis **de Propertina de Constantina** de **Constantina**